IN THIS DOCUMENT

- · [From within xTIMEcomposer Studio](#page-0-0)
- $\blacktriangleright$  [From the command line](#page-0-1)

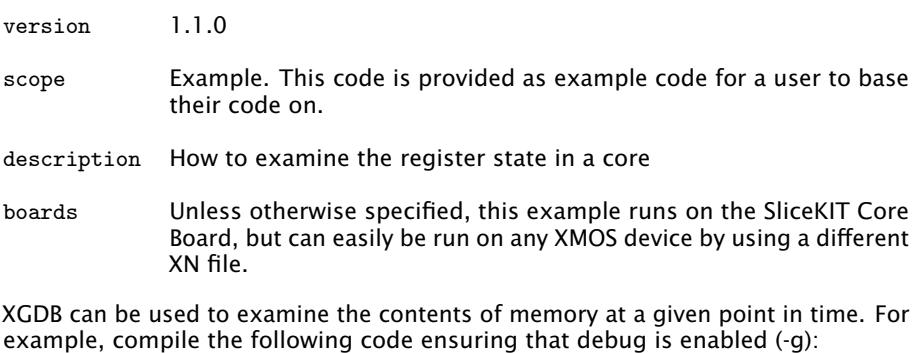

```
int main () {
 return 0;
}
```
## 1 From within xTIMEcomposer Studio

<span id="page-0-0"></span>Create a new debug configuration via *Run->debug Configurations->xCORE Applications*. Set a breakpoint at the start of *main* then start debugging. Execution will now break when *main* is reached. The contents of the registers, and some core specific internal registers, are visible via the *Registers* view.

## 2 From the command line

<span id="page-0-1"></span>On the command line, register state can examined using the *print* command. For example, start XGDB, connect to the simulator and set a breakpoint on *main*. When run, execution will break at the start of *main*. You can now display the register contents using the *print* command as follows:

 $X$ M $(S)$ 

```
> xgdb a. xe
... etc ...
(gdb) connect -s0xffffc04e in ?? ()
(gdb) b main
```
Publication Date: 2013/7/23 REV A XMOS © 2013, All Rights Reserved

```
Breakpoint 1 at 0x100b0: file examining_core_state.xc, line 9.
(gdb) r
... etc ...
Breakpoint 1, main () at examining_core_state.xc:9<br>9 return 0:
     return 0;
(gdb) print /x $r0
$1 = 0 \times 0(gdb) print /x $r1
$2 = 0x10240(gdb) print /x $r2$3 = 0x1f(gdb) print /x $lr
$4 = 0x10062(gdb) print /x $pc
$5 = 0x100b0... etc ...
```
Note: If required, the *info registers* command can be used to display the complete state of all of the registers.

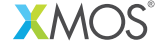

Copyright © 2013, All Rights Reserved.

Xmos Ltd. is the owner or licensee of this design, code, or Information (collectively, the "Information") and is providing it to you "AS IS" with no warranty of any kind, express or implied and shall have no liability in relation to its use. Xmos Ltd. makes no representation that the Information, or any particular implementation thereof, is or will be free from any claims of infringement and again, shall have no liability in relation to any such claims.